# Telemetry log for Creatio

User Guide

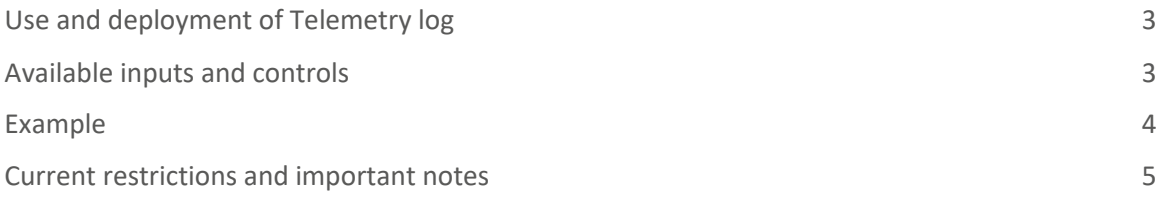

# <span id="page-2-0"></span>Use and deployment of Telemetry log

Pre-conditions: to use Telemetry log, user rights for administrative operation with the CanUseLoggerDashboard code are required.

<span id="page-2-1"></span>To open the interface, after logging go to System Designer, Admin area and click Telemetry log:

Set up view Workplace setup Logo customization Color customization Admin area Advanced settings **Telemetry log** 

#### Available inputs and controls

- All except noisy flag allows user to receive all loggers except some next system ones that generate a lot trace messages that you will need very rarely: Redis logs, internal Quarts messages, ThreadPool and ClientLogger.
- Logger a pattern of the logger name registered and active in the system. The input has a drop-down list to assist user with the right option selection. Pattern may include symbol \* which allows you to subscribe for all loggers that matches partial name.

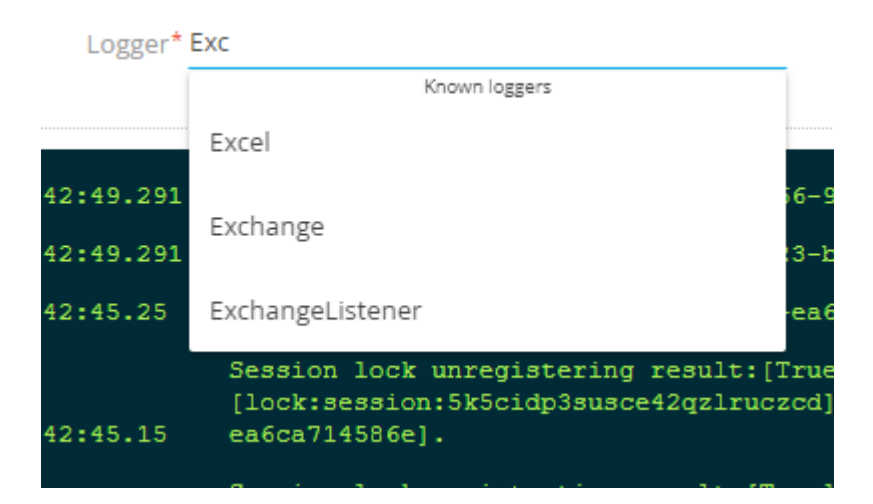

● Level – a logger level. The input allows temporarily change logger settings to receive required messages. The add-on resets the changed value at closing/reloading Realog page. An empty value leaves the default value preset in nlog.config level.

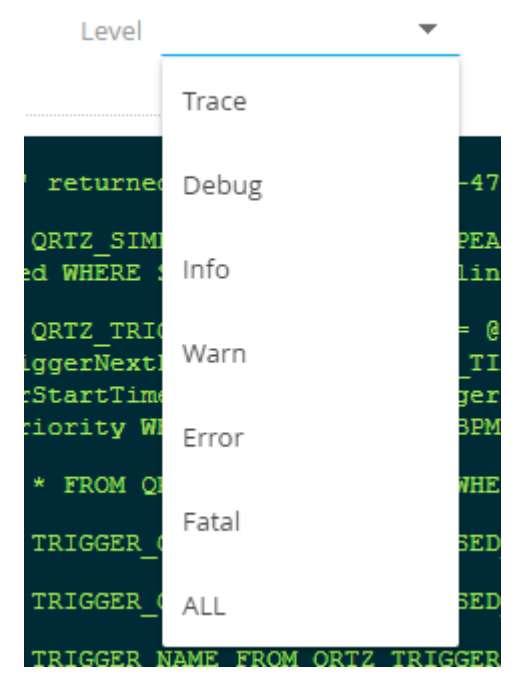

- Subscribe when enabled, the interface is subscribed to the selected messages and starts receiving them.
- - An indicator shows that the connection and subscription are enabled. When clicking on the indicator, the subscription is paused. The indicator becomes red.
- Js query an element for the simplest log filtering. Actually, this element is a part of JS function that returns a Boolean expression applicable to each server message. The message in this function is an object-type variable with the name \$, where the message fields are message, logger, date.

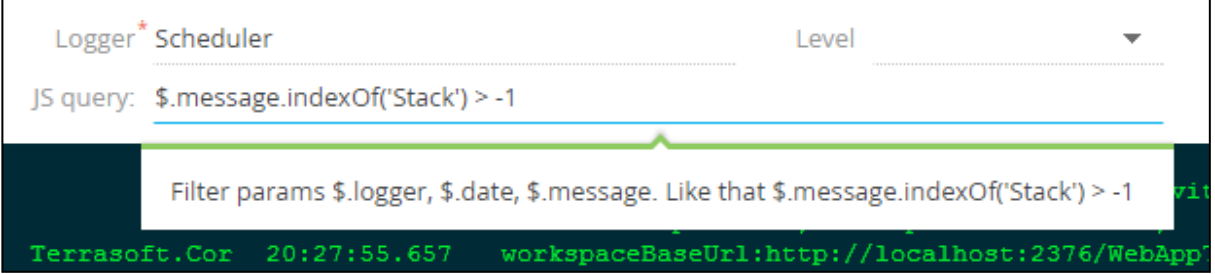

## <span id="page-3-0"></span>Example

\$.message.indexOf('Exception') > -1 // filter to search Exception substring in message

- Ctrl+X a keyboard shortcut to clear the current stored log on the client side (no logs are cleared on the server side).
- W saving received log messages to a file.
- <span id="page-3-1"></span> $\bullet$  H — rendering a horizontal line (helps to simplify visual analysis).

## Current restrictions and important notes

- 1. This add-on allows you to get the logs generated in real time only, no existing logs can be downloaded from the server.
- 2. For one Creatio instance, only one Telemetry log session can be active. Every next session will disrupt the previous session.
- 3. Every session restricted to 3 hours of continuous log receiving.
- **4.** During the session, you can change the logging level valid for the entire server. **Note that incautious bulk logging can lead to server performance issues.**
- 5. Closing Realog will reset the settings at all levels to the default settings mentioned in the nlog configuration file.